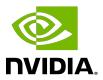

# Virtual GPU Software R470 for **Microsoft Windows Server**

Release Notes

## **Table of Contents**

| Chapter 1. Release Notes                                                                   | 1   |
|--------------------------------------------------------------------------------------------|-----|
| 1.1. NVIDIA vGPU Software Driver Versions                                                  | 1   |
| 1.2. Updates in Release 13.1                                                               | 1   |
| 1.3. Updates in Release 13.0                                                               | 2   |
| Chapter 2. Validated Platforms                                                             | 3   |
| 2.1. Supported NVIDIA GPUs and Validated Server Platforms                                  |     |
| 2.1.1. Switching the Mode of a GPU that Supports Multiple Display Modes                    |     |
| 2.1.2. Switching the Mode of a Tesla M60 or M6 GPU                                         |     |
| 2.2. Hypervisor Software Releases                                                          |     |
| 2.3. Guest OS Support                                                                      | 6   |
| 2.3.1. Windows Guest OS Support                                                            | 6   |
| 2.3.2. Linux Guest OS Support                                                              |     |
| Chapter 3. Known Issues                                                                    |     |
| 3.1. Windows 2012 R2 licensed clients cannot acquire licenses from a DLS instance          |     |
| 3.2. 13.0 Only: Windows 2012 R2 licensed clients cannot acquire licenses from a CLS or DLS |     |
| instance                                                                                   | 9   |
| 3.3. A licensed client might fail to acquire a license if a proxy is set                   | 9   |
| 3.4. Disconnected sessions cannot be reconnected or might be reconnected very slowly with  |     |
| NVWMI installed                                                                            | 10  |
| 3.5. NVIDIA Control Panel fails to start if launched too soon from a VM without licensing  |     |
| information                                                                                | 11  |
| 3.7. On Linux, the frame rate might drop to 1 after several minutes                        |     |
| 3.8. Microsoft DDA fails with some GPUs                                                    |     |
| 3.9. DWM crashes randomly occur in Windows VMs                                             | 14  |
| 3.10. NVIDIA vGPU software graphics driver fails after Linux kernel upgrade with DKMS      |     |
| enabled                                                                                    |     |
| 3.11. Blue screen crash occurs or no devices are found after VM reset                      |     |
| 3.12. Frame capture while the interactive logon message is displayed returns blank screen. |     |
| 3.13. RDS sessions do not use the GPU with some Microsoft Windows Server releases          | 17  |
| 3.14. A segmentation fault in DBus code causes nvidia-gridd to exit on Red Hat Enterprise  | 4 = |
| Linux and CentOS                                                                           |     |
| 3.15. No Manage License option available in NVIDIA X Server Settings by default            |     |
| 3.16. Licenses remain checked out when VMs are forcibly powered off                        | 19  |

# Chapter 1. Release Notes

These Release Notes summarize current status, information on validated platforms, and known issues with NVIDIA vGPU software and associated hardware on Microsoft Windows Server.

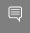

Note: The most current version of the documentation for this release of NVIDIA vGPU software can be found online at NVIDIA Virtual GPU Software Documentation.

## 1.1. NVIDIA vGPU Software Driver Versions

Each release in this release family of NVIDIA vGPU software includes a specific version of the NVIDIA Windows driver and NVIDIA Linux driver.

| NVIDIA vGPU Software Version | NVIDIA Windows<br>Driver Version | NVIDIA Linux Driver<br>Version |
|------------------------------|----------------------------------|--------------------------------|
| 13.1                         | 472.39                           | 470.82.01                      |
| 13.0                         | 471.68                           | 470.63.01                      |

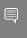

#### Note:

All releases in this release family of NVIDIA vGPU software are compatible with all releases of the NVIDIA vGPU software license server.

## 1.2. Updates in Release 13.1

## New Features in Release 13.1

- Security updates see Security Bulletin: NVIDIA GPU Display Driver October 2021, which is available on the release date of this software and is listed on the NVIDIA Product Security
- Miscellaneous bug fixes

## Hardware and Software Support Introduced in Release 13.1

Support for Windows 11 21H2 as a guest OS

## Updates in Release 13.0

## New Features in Release 13.0

Miscellaneous bug fixes

## Hardware and Software Support Introduced in Release 13.0

- Support for the following GPUs:
  - NVIDIA A100 PCIe 80GB
  - NVIDIA A30
  - ► NVIDIA A16
- Support for Windows Server 2022 with Hyper-V role
- Support for Windows Server 2022 as a guest OS

# Chapter 2. Validated Platforms

This release family of NVIDIA vGPU software provides support for several NVIDIA GPUs on validated server hardware platforms, Microsoft Windows Server hypervisor software versions, and quest operating systems.

## Supported NVIDIA GPUs and Validated Server Platforms

This release of NVIDIA vGPU software provides support for the following NVIDIA GPUs on Microsoft Windows Server, running on validated server hardware platforms:

- GPUs based on the NVIDIA Maxwell<sup>™</sup> graphic architecture:
  - ► Tesla M6
  - Tesla M10
  - ► Tesla M60
- GPUs based on the NVIDIA Pascal<sup>™</sup> architecture:
  - ► Tesla P4
  - ► Tesla P6
  - ► Tesla P40
  - Tesla P100 PCIe 16 GB
  - Tesla P100 SXM2 16 GB
  - Tesla P100 PCIe 12GB
- GPUs based on the NVIDIA Volta architecture:
  - Tesla V100 SXM2
  - Tesla V100 SXM2 32GB
  - ► Tesla V100 PCIe
  - ► Tesla V100 PCIe 32GB
  - Tesla V100S PCIe 32GB
  - Tesla V100 FHHL

- GPUs based on the NVIDIA Turing<sup>™</sup> architecture:
  - Tesla T4
  - Quadro RTX 6000 in displayless mode
  - Quadro RTX 6000 passive in displayless mode
  - Quadro RTX 8000 in displayless mode
  - Quadro RTX 8000 passive in displayless mode

In displayless mode, local physical display connectors are disabled.

- ► GPUs based on the NVIDIA Ampere architecture:
  - NVIDIA A100 PCIe 80GB (supports only compute workloads on Linux with GPU pass through; graphics acceleration is **not** supported)
  - NVIDIA A100 HGX 80GB (supports **only** compute workloads on Linux with GPU pass through; graphics acceleration is **not** supported)
  - NVIDIA A100 PCIe 40GB (supports **only** compute workloads on Linux with GPU pass through; graphics acceleration is **not** supported)
  - NVIDIA A100 HGX 40GB (supports **only** compute workloads on Linux with GPU pass through; graphics acceleration is **not** supported)
  - NVIDIA A40 in displayless mode
  - NVIDIA A30 (supports only compute workloads on Linux with GPU pass through; graphics acceleration is **not** supported)
  - NVIDIA A16
  - NVIDIA A10
  - NVIDIA RTX A6000 in displayless mode
  - NVIDIA RTX A5000 in displayless mode

In displayless mode, local physical display connectors are disabled.

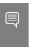

Note: All GPUs that support graphics acceleration are supported as a secondary device in a bare-metal deployment. Tesla M6 is also supported as the primary display device in a baremetal deployment.

For a list of validated server platforms, refer to NVIDIA GRID Certified Servers.

## 2.1.1. Switching the Mode of a GPU that Supports Multiple Display Modes

Some GPUs support displayless and display-enabled modes but must be used in NVIDIA vGPU software deployments in displayless mode.

The GPUs listed in the following table support multiple display modes. As shown in the table. some GPUs are supplied from the factory in displayless mode, but other GPUs are supplied in a display-enabled mode.

| GPU              | Mode as Supplied from the Factory |  |
|------------------|-----------------------------------|--|
| NVIDIA A40       | Displayless                       |  |
| NVIDIA RTX A5000 | Display enabled                   |  |
| NVIDIA RTX A6000 | Display enabled                   |  |

A GPU that is supplied from the factory in displayless mode, such as the NVIDIA A40 GPU. might be in a display-enabled mode if its mode has previously been changed.

To change the mode of a GPU that supports multiple display modes, use the displaymodeselector tool, which you can request from the NVIDIA Display Mode Selector <u>Tool</u> page on the NVIDIA Developer website.

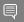

#### Note:

Only the following GPUs support the displaymodeselector tool:

- NVIDIA A40
- NVIDIA RTX A5000
- NVIDIA RTX A6000

Other GPUs that support NVIDIA vGPU software do not support the displaymodeselector tool and, unless otherwise stated, do not require display mode switching.

#### 2.1.2. Switching the Mode of a Tesla M60 or M6 GPU

Tesla M60 and M6 GPUs support compute mode and graphics mode. NVIDIA vGPU requires GPUs that support both modes to operate in graphics mode.

Recent Tesla M60 GPUs and M6 GPUs are supplied in graphics mode. However, your GPU might be in compute mode if it is an older Tesla M60 GPU or M6 GPU or if its mode has previously been changed.

To configure the mode of Tesla M60 and M6 GPUs, use the gpumodeswitch tool provided with NVIDIA vGPU software releases. If you are unsure which mode your GPU is in, use the gpumodeswitch tool to find out the mode.

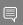

#### Note:

Only Tesla M60 and M6 GPUs support the <code>gpumodeswitch</code> tool. Other GPUs that support NVIDIA vGPU do not support the gpumodeswitch tool and, except as stated in Switching the Mode of a GPU that Supports Multiple Display Modes, do not require mode switching.

Even in compute mode, Tesla M60 and M6 GPUs do not support NVIDIA Virtual Compute Server vGPU types.

For more information, refer to *gpumodeswitch User Guide*.

## Hypervisor Software Releases

This release supports **only** the hypervisor software versions listed in the table.

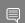

Note: If a specific release, even an update release, is not listed, it's not supported.

| Software                      | Version Supported                             | Notes                                |
|-------------------------------|-----------------------------------------------|--------------------------------------|
| Microsoft Windows Server 2022 | Windows Server 2022 with<br>Hyper-V role      |                                      |
| Microsoft Windows Server 2019 | Windows Server 2019 with<br>Hyper-V role      |                                      |
| Microsoft Windows Server 2016 | Windows Server 2016 1803 with<br>Hyper-V role | Not supported on the following GPUs: |
|                               | Windows Server 2016 1709 with<br>Hyper-V role | NVIDIA A100 HGX 80GB                 |
|                               |                                               | ► NVIDIA A100 PCIe 40GB              |
|                               | Windows Server 2016 1607 with<br>Hyper-V role | NVIDIA A100 HGX 40GB                 |

## 2.3. **Guest OS Support**

NVIDIA vGPU software supports several Windows releases and Linux distributions as a quest OS using GPU pass-through.

Microsoft Windows Server with Hyper-V role supports GPU pass-through over Microsoft Virtual PCI bus. This bus is supported through paravirtualized drivers.

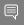

### Note:

Use only a quest OS release that is listed as supported by NVIDIA vGPU software with your virtualization software. To be listed as supported, a guest OS release must be supported not only by NVIDIA vGPU software, but also by your virtualization software. NVIDIA cannot support guest OS releases that your virtualization software does not support.

NVIDIA vGPU software supports only 64-bit guest operating systems. No 32-bit guest operating systems are supported.

#### Windows Guest OS Support 2.3.1.

NVIDIA vGPU software supports **only** the 64-bit Windows releases listed as a guest OS on Microsoft Windows Server.

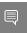

#### Note:

If a specific release, even an update release, is not listed, it's **not** supported.

- Windows Server 2022
- Windows Server 2019
- Windows Server 2016 1607, 1709
- ▶ Windows Server 2012 R2 with patch Windows 8.1-KB3133690-x64.msu (not supported on GPUs based on architectures after the NVIDIA Turing architecture)
- ▶ **Since 13.1:** Windows 11 21H2
- ▶ Windows 10 May 2021 Update (21H1) and all Windows 10 releases supported by Microsoft up to and including this release

#### 2.3.2. Linux Guest OS Support

NVIDIA vGPU software supports only the 64-bit Linux distributions listed as a guest OS on Microsoft Windows Server.

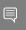

#### Note:

If a specific release, even an update release, is not listed, it's **not** supported.

- ▶ Red Hat Enterprise Linux 7.7-7.9
- CentOS 7.6, 7.7
- ▶ Ubuntu 18.04 LTS
- ▶ Ubuntu 16.04 LTS
- ▶ SUSE Linux Enterprise Server 15 SP2
- ▶ SUSE Linux Enterprise Server 12 SP2

## Chapter 3. Known Issues

## 3.1. Windows 2012 R2 licensed clients cannot acquire licenses from a DLS instance

## Description

NVIDIA vGPU software licensed clients running in a Windows 2012 R2 VM cannot acquire licenses from a Delegated License Service (DLS) instance. This issue occurs because the TLS handshake between the client VM and DLS instance is failing with schannel error code 0x80090326 (SEC E ILLEGAL MESSAGE), indicating that the client has encountered an unrecoverable error during the TLS handshake.

## Workaround

Use the legacy NVIDIA vGPU software license server instead of NVIDIA License System (NLS).

## Status

Open

## Ref. #

## 3.2. 13.0 Only: Windows 2012 R2 licensed clients cannot acquire licenses from a CLS or DLS instance

## Description

NVIDIA vGPU software licensed clients running in a Windows 2012 R2 VM cannot acquire licenses from a Cloud License Service (CLS) instance or a Delegated License Service (DLS) instance. During the license acquisition process, the vGPU licensing service compares the size of the message to be sent to the CLS or DLS instance before and after encryption. On Windows 2012 R2, the MSDN API for encrypting the message outputs a shorter encrypted message than the plain text message. As a result, the validation check in the service fails, which causes the client to fail to acquire a license.

## Status

Resolved in NVIDIA vGPU software 13.1

## Ref. #

3392680

## 3.3. A licensed client might fail to acquire a license if a proxy is set

## Description

If a proxy is set with a system environment variable such as HTTP PROXY or HTTPS PROXY, a licensed client might fail to acquire a license.

## Workaround

Perform this workaround on each affected licensed client.

1. Add the address of the NVIDIA vGPU software license server to the system environment variable no proxy.

The address must be specified exactly as it is specified in the client's license server settings either as a fully-qualified domain name or an IP address. If the NO PROXY environment variable contains multiple entries, separate the entries with a comma (,). If high availability is configured for the license server, add the addresses of the primary license server and the secondary license server to the system environment variable NO PROXY.

- 2. Restart the NVIDIA driver service that runs the core NVIDIA vGPU software logic.
  - On Windows, restart the NVIDIA Display Container service.
  - On Linux, restart the nvidia-gridd service.

## Status

Closed

### Ref. #

200704733

## Disconnected sessions cannot be 34 reconnected or might be reconnected very slowly with NVWMI installed

## Description

Disconnected sessions cannot be reconnected or might be reconnected very slowly when the NVIDIA Enterprise Management Toolkit (NVWMI) is installed. This issue affects Citrix Virtual Apps and Desktops and VMware Horizon sessions on Windows guest VMs.

## Workaround

Uninstall NVWMI.

## Status

Open

## Ref. #

## **NVIDIA Control Panel** fails to start if 3.5. launched too soon from a VM without licensing information

## Description

If NVIDIA licensing information is not configured on the system, any attempt to start NVIDIA **Control Panel** by right-clicking on the desktop within 30 seconds of the VM being started fails.

## Workaround

Restart the VM and wait at least 30 seconds before trying to launch NVIDIA Control Panel.

## Status

Open

## Ref. #

200623179

## 3.6. Citrix Virtual Apps and Desktops session corruption occurs in the form of residual window borders

## Description

When a window is dragged across the desktop in a Citrix Virtual Apps and Desktops session, corruption of the session in the form of residual window borders occurs.

## Version

This issue affects only Citrix Virtual Apps and Desktops version 7 2003

## Workaround

Use Citrix Virtual Apps and Desktops version 7 1912 or 2006.

## Status

Not an NVIDIA bug

## Ref. #

200608675

## 3.7. On Linux, the frame rate might drop to 1 after several minutes

## Description

On Linux, the frame rate might drop to 1 frame per second (FPS) after NVIDIA vGPU software has been running for several minutes. Only some applications are affected, for example, glxgears. Other applications, such as Uniqine Heaven, are not affected. This behavior occurs because Display Power Management Signaling (DPMS) for the Xorg server is enabled by default and the display is detected to be inactive even when the application is running. When DPMS is enabled, it enables power saving behavior of the display after several minutes of inactivity by setting the frame rate to 1 FPS.

## Workaround

1. If necessary, stop the Xorg server.

```
# /etc/init.d/xorg stop
```

- 2. In a plain text editor, edit the /etc/X11/xorg.conf file to set the options to disable DPMS and disable the screen saver.
  - a). In the Monitor section, set the DPMS option to false.

```
Option "DPMS" "false"
```

b). At the end of the file, add a ServerFlags section that contains option to disable the screen saver.

```
Section "ServerFlags"
   Option "BlankTime" "0"
```

- c). Save your changes to /etc/X11/xorg.conf file and quit the editor.
- 3. Start the Xorg server.
  - # etc/init.d/xorg start

## Status

Open

## Ref. #

#### Microsoft DDA fails with some GPUs 38

## Description

Microsoft Discrete Device Assignment (DDA) fails with GPUs that have more than 16 GB of GPU memory. After the NVIDIA vGPU software graphics driver is installed in the guest VM, a second display device appears on the GPU and the driver prompts for a reboot. After the reboot, the device disappears and the Microsoft Hyper-V Video device appears.

This issue occurs because less memory-mapped input/output (MMIO) space is configured for the operating system than the device requires.

#### Workaround

Perform this workaround in a Windows Power Shell window on the hypervisor host.

Set the upper MMIO space to the amount that the device requires to allow all of the MMIO to be mapped. Upper MMIO space starts at approximately 64 GB in address space.

## Set-VM -HighMemoryMappedIoSpace mmio-space -VMName vm-name mmio-space

The amount of MMIO space that the device requires, appended with the appropriate unit of measurement, for example, 64GB for 64 GB of MMIO space.

The required amount of MMIO space depends on the amount of BAR1 memory on the installed GPUs and the number of GPUs assigned to the VM as follows:

mmio-space = 2 # gpu-bar1-memory # assigned-gpus

## gpu-bar1-memory

The amount of BAR1 memory on one of the installed GPUs. For example, in a server in which eight GPUs are installed and each GPU has 32 GB of BAR1 memory, apu-bar1memory is 32 GB.

## assigned-gpus

The number of GPUs assigned to the VM.

## vm-name

The name of the VM to which the GPU is assigned.

The following example sets the upper MMIO space to 64 GB for the VM named mygpuvm, to which one GPU with 32 GB of BAR1 memory is assigned.

### Set-VM -HighMemoryMappedIoSpace 64GB -VMName mygpuvm

For more information, see Deploy graphics devices using Discrete Device Assignment on the Microsoft technical documentation site.

#### Status

Not an NVIDIA bug

## Ref. #

2812853

## 3.9. DWM crashes randomly occur in Windows VMs

## Description

Desktop Windows Manager (DWM) crashes randomly occur in Windows VMs, causing a bluescreen crash and the bug check CRITICAL PROCESS DIED. Computer Management shows problems with the primary display device.

### Version

This issue affects Windows 10 1809, 1903 and 1909 VMs.

### Status

Not an NVIDIA bug

#### Ref. #

2730037

# 3.10. NVIDIA vGPU software graphics driver fails after Linux kernel upgrade with DKMS enabled

## Description

After the Linux kernel is upgraded (for example by running sudo apt full-upgrade) with Dynamic Kernel Module Support (DKMS) enabled, the nvidia-smi command fails to run. If DKMS is enabled, an upgrade to the Linux kernel triggers a rebuild of the NVIDIA vGPU software graphics driver. The rebuild of the driver fails because the compiler version is incorrect. Any attempt to reinstall the driver fails because the kernel fails to build.

When the failure occurs, the following messages are displayed:

```
-> Installing DKMS kernel module:
       ERROR: Failed to run `/usr/sbin/dkms build -m nvidia -v 470.63.01 -k
5.3.0-28-generic`:
       Kernel preparation unnecessary for this kernel. Skipping...
       Building module:
```

```
cleaning build area ...
       'make' -j8 NV EXCLUDE BUILD MODULES='' KERNEL UNAME=5.3.0-28-generic
IGNORE CC MISMATCH=' modules... (bad exit status: 2)
       ERROR (dkms apport): binary package for nvidia: 470.63.01 not found
       Error! Bad return status for module build on kernel: 5.3.0-28-generic
       Consult /var/lib/dkms/nvidia/ 470.63.01/build/make.log for more information.
       ERROR: Failed to install the kernel module through DKMS. No kernel module
was installed;
       please try installing again without DKMS, or check the DKMS logs for more
information.
       ERROR: Installation has failed. Please see the file '/var/log/nvidia-
installer.log' for details.
       You may find suggestions on fixing installation problems in the README
available on the Linux driver download page at www.nvidia.com.
```

### Workaround

When installing the NVIDIA vGPU software graphics driver with DKMS enabled, use one of the following workarounds:

- Before running the driver installer, install the dkms package, then run the driver installer. with the -dkms option.
- ▶ Run the driver installer with the --no-cc-version-check option.

## Status

Not a bug.

#### Ref. #

2836271

## 3.11. Blue screen crash occurs or no devices are found after VM reset

## Description

If a VM on Microsoft Windows Server with Hyper-V role is reset from the hypervisor host, a blue screen crash (BSOD) occurs on Windows VMs and the nvidia-smi command reports No devices were found on Linux VMs. This issue occurs only on Windows Server 2019 with Tesla T4 GPUs with SRIOV enabled, Quadro RTX 8000 passive GPUs, and Quadro RTX 6000 passive GPUs.

### Workaround

Contact NVIDIA Enterprise Support for a workaround for this issue, referencing the knowledge base article Workaround for Blue Screen Crashes On Hyper-V DDA With SRIOV-Enabled GPUs. This article is available only to NVIDIA Enterprise Support personnel.

## Status

Not an NVIDIA bug

Ref. #

200567935

## 3.12. Frame capture while the interactive logon message is displayed returns blank screen

## Description

Because of a known limitation with NvFBC, a frame capture while the interactive logon message is displayed returns a blank screen.

An NvFBC session can capture screen updates that occur after the session is created. Before the logon message appears, there is no screen update after the message is shown and, therefore, a black screen is returned instead. If the NvFBC session is created after this update has occurred, NvFBC cannot get a frame to capture.

## Workaround

Press **Enter** or wait for the screen to update for NvFBC to capture the frame.

## Status

Not a bug

Ref. #

## 3.13. RDS sessions do not use the GPU with some Microsoft Windows Server releases

## Description

When some releases of Windows Server are used as a quest OS, Remote Desktop Services (RDS) sessions do not use the GPU. With these releases, the RDS sessions by default use the Microsoft Basic Render Driver instead of the GPU. This default setting enables 2D DirectX applications such as Microsoft Office to use software rendering, which can be more efficient than using the GPU for rendering. However, as a result, 3D applications that use DirectX are prevented from using the GPU.

### Version

- Windows Server 2019
- Windows Server 2016
- Windows Server 2012

#### Solution

Change the local computer policy to use the hardware graphics adapter for all RDS sessions.

- 1. Choose Local Computer Policy > Computer Configuration > Administrative Templates > Windows Components > Remote Desktop Services > Remote Desktop Session Host > Remote Session Environment.
- 2. Set the Use the hardware default graphics adapter for all Remote Desktop Services sessions option.

## 3.14. A segmentation fault in DBus code causes nvidia-gridd to exit on Red Hat Enterprise Linux and CentOS

## Description

On Red Hat Enterprise Linux 6.8 and 6.9, and CentOS 6.8 and 6.9, a segmentation fault in DBus code causes the nvidia-gridd service to exit.

The nvidia-gridd service uses DBus for communication with NVIDIA X Server Settings to display licensing information through the Manage License page. Disabling the GUI for licensing resolves this issue.

To prevent this issue, the GUI for licensing is disabled by default. You might encounter this issue if you have enabled the GUI for licensing and are using Red Hat Enterprise Linux 6.8 or 6.9, or CentOS 6.8 and 6.9.

## Version

Red Hat Enterprise Linux 6.8 and 6.9

CentOS 6.8 and 6.9

## **Status**

Open

## Ref. #

- 200358191
- 200319854
- 1895945

## 3.15. No Manage License option available in NVIDIA X Server Settings by default

## Description

By default, the Manage License option is not available in NVIDIA X Server Settings. This option is missing because the GUI for licensing on Linux is disabled by default to work around the issue that is described in A segmentation fault in DBus code causes nvidia-gridd to exit on Red Hat Enterprise Linux and CentOS.

## Workaround

This workaround requires sudo privileges.

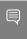

Note: Do not use this workaround with Red Hat Enterprise Linux 6.8 and 6.9 or CentOS 6.8 and 6.9. To prevent a segmentation fault in DBus code from causing the nvidia-gridd service from exiting, the GUI for licensing must be disabled with these OS versions.

If you are licensing a physical GPU for vCS, you **must** use the configuration file /etc/nvidia/ gridd.conf.

- 1. If **NVIDIA X Server Settings** is running, shut it down.
- 2. If the /etc/nvidia/gridd.conf file does not already exist, create it by copying the supplied template file /etc/nvidia/gridd.conf.template.
- 3. As root, edit the /etc/nvidia/gridd.conf file to set the EnableUI option to TRUE.
- 4. Start the nvidia-gridd service.
  - # sudo service nvidia-gridd start

When NVIDIA X Server Settings is restarted, the Manage License option is now available.

#### Status

Open

## 3.16. Licenses remain checked out when VMs are forcibly powered off

## Description

NVIDIA vGPU software licenses remain checked out on the license server when non-persistent VMs are forcibly powered off.

The NVIDIA service running in a VM returns checked out licenses when the VM is shut down. In environments where non-persistent licensed VMs are not cleanly shut down, licenses on the license server can become exhausted. For example, this issue can occur in automated test environments where VMs are frequently changing and are not quaranteed to be cleanly shut down. The licenses from such VMs remain checked out against their MAC address for seven days before they time out and become available to other VMs.

## Resolution

If VMs are routinely being powered off without clean shutdown in your environment, you can avoid this issue by shortening the license borrow period. To shorten the license borrow period, set the LicenseInterval configuration setting in your VM image. For details, refer to Virtual GPU Client Licensing User Guide.

## Status

Closed

## Ref. #

#### Notice

This document is provided for information purposes only and shall not be regarded as a warranty of a certain functionality, condition, or quality of a product. NVIDIA Corporation ("NVIDIA") makes no representations or warranties, expressed or implied, as to the accuracy or completeness of the information contained in this document and assumes no responsibility for any errors contained herein. NVIDIA shall have no liability for the consequences or use of such information or for any infringement of patents or other rights of third parties that may result from its use. This document is not a commitment to develop, release, or deliver any Material (defined below), code, or functionality.

NVIDIA reserves the right to make corrections, modifications, enhancements, improvements, and any other changes to this document, at any time without notice.

Customer should obtain the latest relevant information before placing orders and should verify that such information is current and complete.

NVIDIA products are sold subject to the NVIDIA standard terms and conditions of sale supplied at the time of order acknowledgement, unless otherwise agreed in an individual sales agreement signed by authorized representatives of NVIDIA and customer ("Terms of Sale"). NVIDIA hereby expressly objects to applying any customer general terms and conditions with regards to the purchase of the NVIDIA product referenced in this document. No contractual obligations are formed either directly or indirectly by this document.

NVIDIA products are not designed, authorized, or warranted to be suitable for use in medical, military, aircraft, space, or life support equipment, nor in applications where failure or malfunction of the NVIDIA product can reasonably be expected to result in personal injury, death, or property or environmental damage. NVIDIA accepts no liability for inclusion and/or use of NVIDIA products in such equipment or applications and therefore such inclusion and/or use is at customer's own risk.

NVIDIA makes no representation or warranty that products based on this document will be suitable for any specified use. Testing of all parameters of each product is not necessarily performed by NVIDIA. It is customer's sole responsibility to evaluate and determine the applicability of any information contained in this document, ensure the product is suitable and fit for the application planned by customer, and perform the necessary testing for the application in order to avoid a default of the application or the product. Weaknesses in customer's product designs may affect the quality and reliability of the NVIDIA product and may result in additional or different conditions and/or requirements beyond those contained in this document. NVIDIA accepts no liability related to any default, damage, costs, or problem which may be based on or attributable to: (i) the use of the NVIDIA product in any manner that is contrary to this document or (ii) customer product designs.

No license, either expressed or implied, is granted under any NVIDIA patent right, copyright, or other NVIDIA intellectual property right under this document. Information published by NVIDIA regarding third-party products or services does not constitute a license from NVIDIA to use such products or services or a warranty or endorsement thereof. Use of such information may require a license from a third party under the patents or other intellectual property rights of the third party, or a license from NVIDIA under the patents or other intellectual property rights of NVIDIA.

Reproduction of information in this document is permissible only if approved in advance by NVIDIA in writing, reproduced without alteration and in full compliance with all applicable export laws and regulations, and accompanied by all associated conditions, limitations, and notices.

THIS DOCUMENT AND ALL NVIDIA DESIGN SPECIFICATIONS, REFERENCE BOARDS, FILES, DRAWINGS, DIAGNOSTICS, LISTS, AND OTHER DOCUMENTS (TOGETHER AND SEPARATELY, "MATERIALS") ARE BEING PROVIDED "AS IS." NVIDIA MAKES NO WARRANTIES, EXPRESSED, IMPLIED, STATUTORY, OR OTHERWISE WITH RESPECT TO THE MATERIALS, AND EXPRESSLY DISCLAIMS ALL IMPLIED WARRANTIES OF NONINFRINGEMENT, MERCHANTABILITY, AND FITNESS FOR A PARTICULAR PURPOSE. TO THE EXTENT NOT PROHIBITED BY LAW, IN NO EVENT WILL NVIDIA BE LIABLE FOR ANY DAMAGES, INCLUDING WITHOUT LIMITATION ANY DIRECT, INDIRECT, SPECIAL, INCIDENTAL, PUNITIVE, OR CONSEQUENTIAL DAMAGES, HOWEVER CAUSED AND REGARDLESS OF THE THEORY OF LIABILITY, ARISING OUT OF ANY USE OF THIS DOCUMENT, EVEN IF NVIDIA HAS BEEN ADVISED OF THE POSSIBILITY OF SUCH DAMAGES. Notwithstanding any damages that customer might incur for any reason whatsoever, NVIDIA's aggregate and cumulative liability towards customer for the products described herein shall be limited in accordance with the Terms of Sale for the product.

### **VESA DisplayPort**

DisplayPort and DisplayPort Compliance Logo, DisplayPort Compliance Logo for Dual-mode Sources, and DisplayPort Compliance Logo for Active Cables are trademarks owned by the Video Electronics Standards Association in the United States and other countries.

#### HDMI

HDMI, the HDMI logo, and High-Definition Multimedia Interface are trademarks or registered trademarks of HDMI Licensing LLC.

### OpenCL

OpenCL is a trademark of Apple Inc. used under license to the Khronos Group Inc.

## Trademarks

NVIDIA, the NVIDIA logo, NVIDIA GRID, NVIDIA GRID vGPU, NVIDIA Maxwell, NVIDIA Pascal, NVIDIA Turing, NVIDIA Volta, GPUDirect, Quadro, and Tesla are trademarks or registered trademarks of NVIDIA Corporation in the U.S. and other countries. Other company and product names may be trademarks of the respective companies with which they are associated.

### Copyright

© 2013-2021 NVIDIA Corporation & affiliates. All rights reserved.

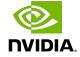